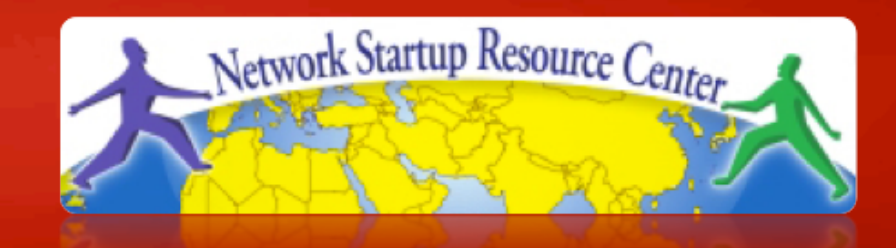

#### Network Monitoring & Management

# **A few Linux basics**

# **Our chosen platform**

#### Ubuntu Linux 10.04 LTS 32-bit

- LTS = Long Term Support
- no GUI, we administer using ssh
- Ubuntu is Debian underneath
- In the real world choose 64-bit edition
- There are other platforms you could use: – CentOS / RedHat, FreeBSD, …
- This isn't a UNIX admin course
	- Worksheets are mostly step-by-step
	- Please help each other or ask us for help

### **You need to be able to….**

#### Login to your virtual machine using ssh

- On Windows use putty.exe
- Connect to pcX as user *sysadmn*
- Be *root* when necessary: sudo <cmd>
- Install packages
	- sudo apt-get install <pkg>
- Edit files
	- sudo joe /etc/motd
	- sudo vi /etc/motd

# **joe editor**

- Ctrl-C quit without saving
- Ctrl-K X to quit and save
- Cursors work as you expect
- We provide a PDF reference in the materials

### **vi editor**

- The default editor for all UNIX and Linux distributions
- Can be difficult to use
- If you know it and prefer to use vi please do
- We provide a PDF reference in the materials

# **Other tools**

- Terminate foreground program: ctrl-c
- Browse the filesystem:
	- cd /etc
	- $-$ ls
	- $-1s -1$
- Rename and delete files
	- mv file file.bak
	- rm file.bak

# **Starting and stopping services**

#### Standard method

– /etc/init.d/apache2 restart New method

– service apache2 restart

#### Check for the process

– ps auxwww | grep apache

# **Viewing files**

Sometimes files are viewed through a pager program ("more", "less", "cat"). Example:

– man sudo

- Space bar for next page
- "b" to go backwards
- "q" to quit
- "/" and a pattern (/text) to search

### **To get started**

- Login to your virtual server using ssh
- Install the "joe" editor package
	- sudo apt-get update
	- sudo apt-get install joe
- Edit the "message of the day" to identify your virtual machine as yours:
	- sudo joe /etc/motd
	- Or use your favorite editor (vi, pico, etc.)
- Log out and log in again, then do:
	- man motd.tail